## **การปรับเปลี่ยนอัตราหักเงินสมทบประกันสังคม**

เนื่องด้วยสำนักงานประกันสังคม ได้มีประกาศปรับลดอัตราเงินสมทบประกันสังคมทั้ง นายจ้าง และ ลูกจ้าง จากเดิม 5% เป็น 1% โดยมีผลในเดือน พฤษภาคม 2565 ถึง เดือน กรกฎาคม 2565

ผู้ใช้งานสามารถทำการตั้งค่าในโปรแกรม Business Plus HRM เพื่อให้คำนวณเงินสมทบกองทุนประกันสังคมตามอัตราที่ ี สำนักงานประกันสังคมกำหนด โดยมีขั้นตอน ดังนี้

ขั้นตอนการตั้งค่าประกับสังคม

- 1. \*\*สำคัญมาก\*\* ให้ทำการคำนวณปิดงวดเงินเดือนของ เดือน เมษายน 2565 ให้เรียบร้อยก่อน
- 2. การแก้ไขอัตราประกันสังคม โดยมีขั้นตอน ดังนี้
	- เลือกหน้าจอ การต้ังค่า -> เลือก ระบบเงินเดือน -> เลือก เมนูแฟ้ม -> เลือกเมนูต้งัค่าอื่นๆ

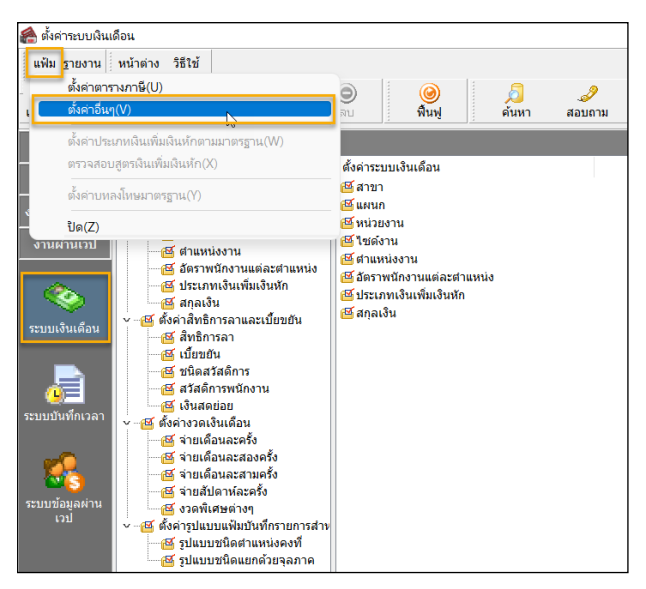

- $\blacktriangleright$  เลือก แถบประกันสังคม -> เลือก แถบย่อยวิธีคำนวณ -> แก้ไข อัตราประกันสังคม ดังนี้
	- อัตราที่จ่ายประกันสังคม = 1%
	- อัตราที่บริษัทสมทบ = 1%

ี ตั้งค่าอื่นๆ  $\Box$  $\times$ แฟ้ม แก้ไข หย่อนระหว่างปี วิธีบัดเศษ ประกับสังคม างทนสำรองฯกองทนที่ 1 กองทุนสำร อัตรากองทน เลขประกันสังค<mark>ม วิธีศานวณ</mark> วิธีสามาก ศานวณตามอัตรากำหนดด้านล่างนี้ พนง.และบริษัทอัตราเดียวกับ ค่าจ้างต่อเดือนต่ำสุดที่ใช้ในการศานวณ 1,650.00 ค่าจ้างสงสดที่ใช้ในการศานาณ 15,000.00 .<br>อัตราที่จ่ายประกับสังค  $\frac{1}{10006}$ อัตราที่บริษัทสมทบ 1.00%  $\sqrt{\texttt{ii}}$ uvin  $\times$ unuân

คลิกไอคอน บันทึก

**หมายเหตุ**: เมื่อค านวณเงินเดือนแบบปิ ดงวด ในเดือน กรกฎาคม 2565 เรี ยบร้อยแล้ว แนะน าให้ท่านท าการแก้ไขปรับอัตรา ประกันสังคม ให้เป็น 5% ตามเดิมอีกครั้ง หรือ หากกฎหมายมีการปรับเปลี่ยนอัตราประกันสังคมอีก กีสามารถเข้ามาแก้ไขตามขั้นตอนได้